# $$1$ Warhington Apple Pi

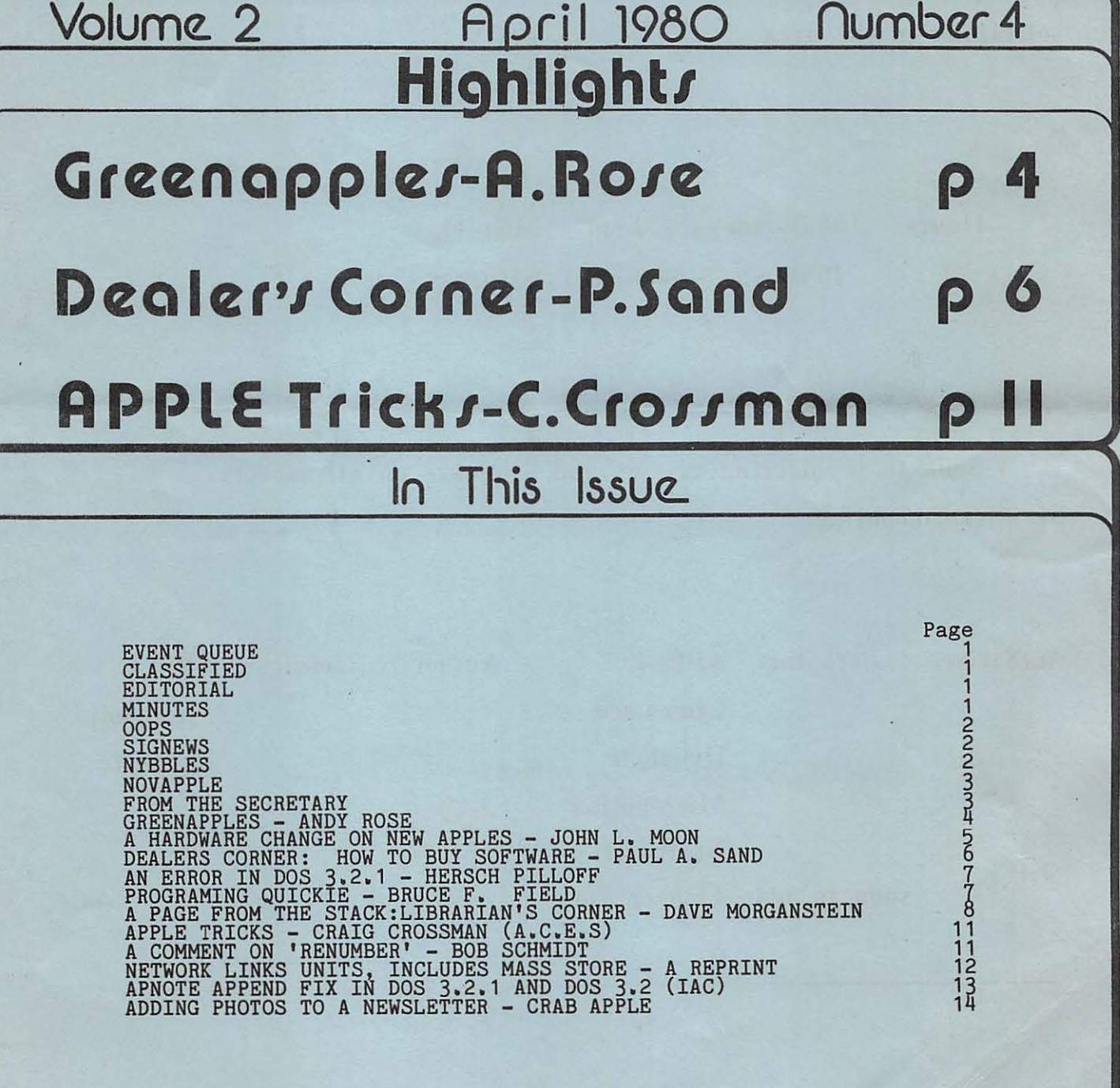

# **COMPUTERS PLUS, lllC.**

6120 Franconia Road, Alexandria, Virginia 22310 703-971-1996

COMPUTERS PLUS, INC. carries a broad line of Micro Computers and peripherals as well as one of the largest book selections in the area.

Hours: 10:00 am - 9:00 pm Mon -Fri 10:00 am - 6:00 pm Saturday

Soon to be offering classes and seminars on all aspects of microcomputing.

Authorized dealers for: APPLE

Cromemco Dynabyte **Micropolis Northstar** soon to add: Thinker Toys Authorized service: APPLE **Micropolis** Dynabyte

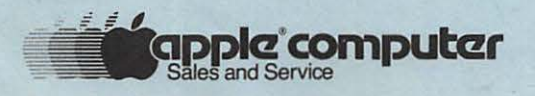

"The Plus Makes the Difference"

## **Officers & Staff**

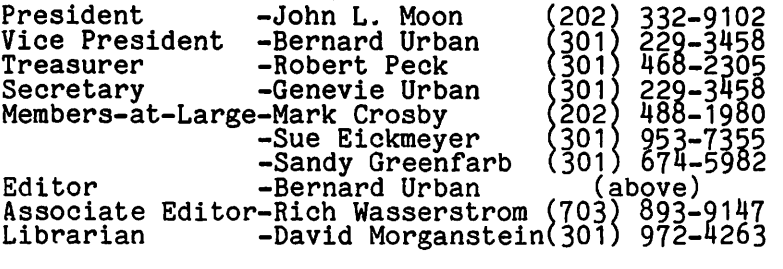

Washington Apple Pi P. O. Box 34511 Washington~ D.C. 20034 (301) 468-2305

Membership dues for Washington Apple Pi<br>are \$12.00 per calendar year. If you are are \$12.00 per calendar year. If you are interested in joining our club, call our club number and leave your name and address. An application form will be mailed to you. Or if you prefer, write us at the above PO Box.

# EVENT QUEUE  $\equiv$

Washington Apple Pi meets on the 4th Saturday of each month. The next meeting<br>is Saturday, April 26 at 9:30 AM at George<br>Washington University School of 9 Engineering, Tompkins Hall. (room 206), 23rd and H Streets, N.W. On that same day the Computer Sciences Department of GWU will sponsor an Engineering Faire. Apple Pi members are invited to attend the Faire and/or give presentations on APPLE applications. We will not be able to use the APPLEs for our regular hands-on session.

NOTE: The 4th Saturday in May falls on<br>the Memorial Day Weekend. It has not yet<br>been decided whether we will meet on that been decided whether we will meet on that<br>weekend or change it to the 5th Saturday<br>(May 31). If you do not attend the April meeting, call the club number during the week of May 19 for information on the date.

NOVAPPLE will meet at 7:30 PM on May  $14$  at Computers Plus in Franconia. Part 2 of the Applesoft tutorial will be presented. the Applesoft tutorial will be presented. On May 22 the meeting will be at 7:30 PM on may ze the meeting will be av fill. there will be a presentation on DOS.

# **Cla11i·fied1**

FOR SALE: Super Talker by Mountain Hardware. Firmware and software, includes speaker and manual. \$200.00. Scooter Conrad. (301) 725-6251.

classified ads accepted from members 50 words or less at no<br>charge provided the material is obviously non-commercial. Submit your classified at least 30 days in advance attention CLASSIFIED ADS, PO Box 34511, Washington, DC 20034.

# EDITORIAL

With this issue I am initiating an exchange of newsletters with INTERNATIONAL APPLE CORE (IAC) member clubs in the Eastern Region. Hopefully, this will be reciprocated for our mutual benefit. (e.g. Please see the excellent "APPLE<br>TRICKS" article by Craig Crossman of A.C.E.S, Boca Raton, Fla. in this issue.) Articles may be reprinted in other newsletters as long as credit is given to the author and Washington Apple Pi. But be sure to credit the original source of materials which we may have reprinted, and send courtesy copies to the originating<br>club.

As some of you may know, the Directors of He some of you may know, the Britecore of meeting in San Francisco. Dave Morganstein, our Librarian, has copied these and has sent copies to two Eastern Region clubs at their request. Since that time, Neil Lipson, IAC Software Chairman, has notified me that he will be sending<br>copies directly to me for mailing to Eastern Region clubs. In any event, club<br>representatives will be getting the first and all succeeding diskettes of IAC software from either Tony Cerreta of Big<br>Apple or from me.

Also, we have inaugurated with this issue a new column - "DEALER'S CORNER" - which<br>is premised on our observation that computer consumers and retailers have much to learn from each other. On the supposition that the pressures of the marketplace make direct communciation difficult, Washington Apple Pi invited all Washington area APPLE dealers to address their customers in a non-commercial environment. Paul Sand's article in this environment. Fault sand startitie in this<br>issue is the first in what we hope will become a continuing dialog.

Since this is supposed to be an opportunity for information exchange, we look forward to your comments on Mr.<br>Sand's article. Such comments might be dignified (!) in a "CONSUMER'S CORNER", or dighilled \:/th where we had been solid on" column. Let's hear from you.

## **minutes**

l

The Washington Apple Pi meeting of March 22, 1980 was called to order at 9:35 by the President. There was a report by Bernie Urban about the recent meeting or the INTERNATIONAL APPLE CORE in San Francisco. Bernie and Jim Manley also reported on the Computer Faire there. A motion was passed to sell "Apple Orchard"<br>for \$2.00 by mail (\$1.00 if picked up at the meeting).

After the business meeting, John Moon presented an informative tutorial on Sweet 16, the 16-bit "computer" that resides<br>within the APPLE,

The meeting was then adjourned to the informal question and answer period and to the use of the APPLEs.

# $OPf$

Last month we printed Jim Simmons' program<br>"SPIRO" - or so we told you. What "SPIRO" - or so we told you. What<br>actually appeared in the March issue was<br>"RANDOM SPIRO", another excellent Simmons<br>program. It, creates, as its name It creates, as its name<br>random spiral-like images in suggests, HiRes. it performs exactly And as designed.

As all of you who keyed in the March<br>program discovered, "RANDOM SPIRO" does not entertain user-defined parameters. No<br>pyramid, right? The real "SPIRO" follows<br>and the pyramid challenge stands. Our to Jim Simmons, who is<br>and to all those who may have apologies faultIess, been disappointed.

**JLIST** 

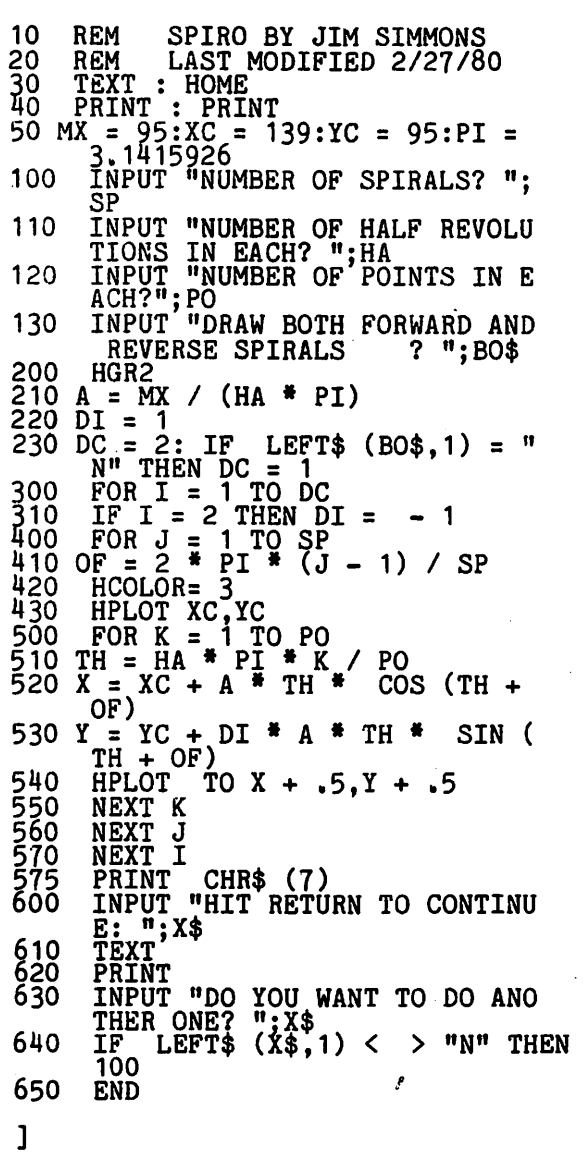

Washington Apple Pi now has almost 200 mem-Our current Newsletter circulation bers.  $1s$  450.

# SIGNEWS

SIGAMES, the special interest group on<br>games, will hold their meeting immediately<br>following the Washington Apple Pi monthly<br>meeting in room 205 of Tompkins Hall. The<br>topics at this meeting will include<br>formation of a grou and join the fun!! (Al Gass, Chairman)

ŧ.

Michael Thomas, one of our "under 16"<br>members, is interested in starting a SIG members, members, is interested in starting a situation, the suggests that it not be just<br>for those under 16, but for all students<br>from 6 to ... For anyone interested, he<br>can be contacted at (703) 928-8411 or by<br>mail at 4412 Eastwo those interested in this group at our next meeting.

# NYBBLES

For the users of Softape Forth II, there is an update available dated September<br>1979, from Softape for \$7.50 ppd.

From Trendcom, there is a factory update<br>that will allow Trendcom 100 printers to<br>print APPLE's HiRes screen. It converts the screen to graphics. Contact Trendcom for price.

BACLAN would like to know if you

## **WANT TO PROCESS DATA ON YOUR APPLE?**

if so you should be looking for efficient tools to assist with data entry, (i.e. building files) and file handling (i.e. scanning, sorting, printing and copying files).

and

if you are also looking for economy,  $\bullet$ we think you will be pleasantly surprised by the low price of the

## BACLAN FILE HELPER

available at your Apple Computer Dealer in both Applesoft and Integer Basic versions

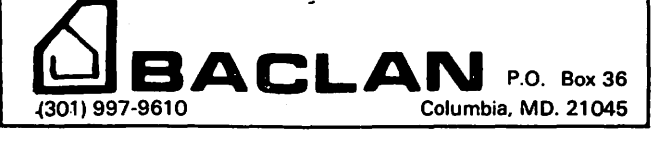

# noVAPPLE

#### **OFFICERS**

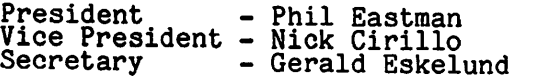

MINUTES OF THE MARCH 27,1980 MEETING

The meeting was opened by the President. A few announcements were made concerning<br>the Computer Faire at Trenton. It was announced that the next meeting at Computers Plus would begin a tutorial on<br>Applesoft. After the main business was Applesoft. After the main business was concluded, a presentation was made by Mr. William Inglish, Eastern Regional Sales Manager for Mountain Hardware. He demonstrated two main boards from their line, the Super Talker and the X-10 controller. The Super Talker adds another dimension to CAI. It encourages not only through sight but sound as well. The sounds are more than APPLE noise; they are synthesized speech. A demonstration of a math program showed an application of a teaching aid using the board.

Next, Mr. Inglish demonstrated the Introl X-10. This device uses an APPLE and a BASF X-10 controller to perform such operations as controlling lights, turning on appliances and generally controlling wall and switch units. Integration of the proper program with the unit can allow the APPLE to "run the house", preparing<br>morning coffee, turning off lights and television, as well as dimming lights.<br>These functions are all done remotely<br>under the control of the APPLE program.

In May, Mountain Hardware is planning to come out with a new music board. They say<br>that this will not be like any other system; it will have multiple voices and as many as 32 notes in the scale. Supposedly, it will be easily programmed.

MINUTES OF THE APRIL 4, 1980 MEETING

The meeting was opened by the President. The Program Chairman presented the program schedule for the next several meeting, as schedule for the next several meeting, as follows:

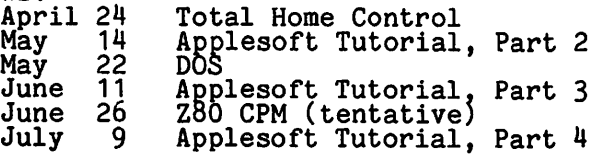

Several members informed the officers that they had not received their Apple Pi Newsletter. The Secretary agreed to let the publisher know about the problem.

The program was presented by Dr. Nick Cirillo, the Vice President. He began a new tutorial series on Applesoft. It was well received. In the first of a four-part series, he began with a review of the basic nomenclatures and conventions. He hopes to develop a useable financial package before the describe in the package before the<br>tutorial is over, demonstrating most of the techniques used in programming. Even though the level is basic, there is much<br>though the level is basic, there is much<br>to be gained even by the experienced programmer. All are encouraged to come<br>and contribute to the discussion. 3

## FROM THE SECRETARY

I would like to publish the following letter from one of our young members and my reply, because I feel that other members may have similar feelings on this<br>or other subjects. Perhaps it will provide food for thought.

Dear Apple Pi,

I was very displeased with the disks you gave us! Alot of programs were missing and tons of 'em had errors! I think that and cons of em had errors: I think that<br>if you're going to try to keep up a good group you'd better shape up. I am not trying to be pushy or a brat, but that is how I feel! Is there any way we can get our programs? Sincerely,

Sincerely,<br>XXXX XXXXXX, Age 11

Dear XXXX,

Thank you for your letter expressing your displeasure with our library disks. We appreciate your taking the time to let us know how you feel. I can understand your frustration and anger when programs that you bought don't work. Perhaps the following thoughts will help you see "the other side of the story" and keep you from feeling that we're the bad ogre selling rotten apples to kids (pun intended).

First of all, we are not a professional<br>group. Instead we are a group of volunteers trying to offer services to other members. By that, I mean we don't get paid for the work we do for the club. The programs in the library have been donated to us, many of them from members who either wrote them or typed them up<br>from a magazine, enhanced or modified them, and gave them to the library. By and large, they are a good batch of programs. Our librarian has spent many<br>hours going over the programs, organizing<br>them, and then copying them for distribution. The club does not sell them for a large profit - only enough to cover costs and a little extra to buy more supplies and equipment needed to reproduce them. The price is cheap compared with commercial programs.

Sure, they're not all perfect, even though we've tried hard to make them so. There could be many reasons why your programs<br>don't work - not enough memory, a different hardware configuration, a faulty<br>diskette, or just plain old error. erhaps you and your family could try to<br>figure out the problem, remedy it and ingure out the problem, remedy it as<br>share it with others in the club. Remember, when you say "you'd better shape up", that 'you' includes you as a member.

Please write down your problems in detail, the disk no., the name of the programs and what happens when you try to run them, or the names of the ones missing. With this information call me - or see me at the next meeting - and we'll get together with<br>the librarian and try to straighten it all<br>out.

I hope this letter will help you feel better about our club and its services. Looking forward to hearing from you,

Sincerely yours,<br>Genevie Urban, Secretary

 $GREE D APPLEJ$ 

DISK ORGANIZATION - "WHERE'S THAT DISK I WANTED?"

If you have a system for organizing your disks, this article is not for you (most of the club will read it). There are many (Oh, really). The first problem is where to keep the disks. A box is OK but I recommend disk jackets that hold one or two disks in a three-ring binder. Next it is best to number your disks by volume as opposed to names so that you can file them in some sort of order. The next problem facing disk organization is which disk to put which software on. I have found that there are two solutions to this problem.<br>The first is to divide your disks into categories and put each program in its corresponding category. I think the most suitable categories are:

- 
- a) Games<br>b) Adventures and simulations
- c) Demos and utilities
- d) Programs being worked on

If you have one disk with a number of programs relating to one another (such as APPLE contributed programs) you can leave them on that disk and make an exception. The second approach to this problem is to use a data base management system and input all the names of your programs into a file. I think that Name, Type, Volume<br>and Language are the best choices for fields. This way you can sort, print, change and keep an active file, and other enange and keep an active life, and other<br>nice things like that. The following is an example:

Sorted by Name

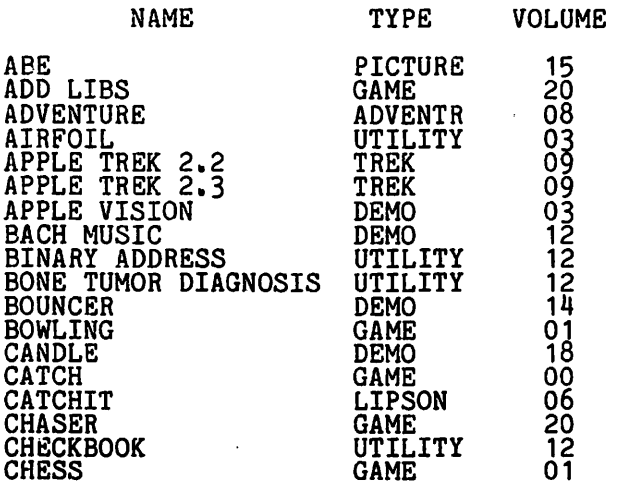

## CATEGORIES (TYPE)

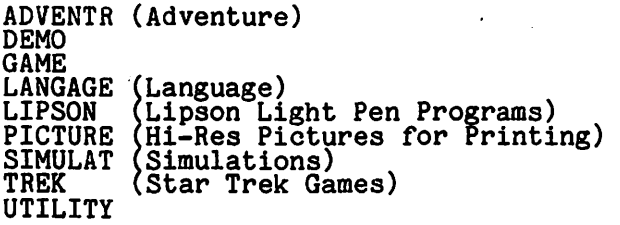

## by Andy Rose

THE FASTEST MAZE MAKER THIS SIDE OF THE MISSISSIPPI

I have always been plagued by the problem<br>of slow maze routines, so I decided to make my own. By taking various maze-using programs and butchering them up until I found the maze routine, I was able to make a faster-than-usual maze maker. The meat of this program was found in one of those escape type programs (might have been from<br>MUSE). I made the printer routine myself.<br>It is made for a Paper Tiger printer, but It is made for a raper figer printer, but<br>it can easily be changed. The most time consuming part of the program is the ten second wait in the beginning of the program. This wait is caused oy a FOR loop in which a variable that has sixteen hundred subscripts has to be initialized. This can be taken out as long as you make

This can be taken out as long as you make<br>sure to type CLR before running the program. 4 REM MAZE MAKER\*\*\*\*\* BY A. ROSE\* \*\*THANKS TO MUSE<br>8 DIM MAZE (1600),INCR(4)<br>9 INCR(1)=1:INCR(2)=40:INCR(3)=-1: INCR(4)=-40<br>10 DIM LEFT(5),RIGHT(5),TOP(5),STR\$(40) 11 DIM PRH(18),PRL(18),~RC(18),DETR(3), DN\$(20) 12 DIM BOTM(5), TRACL(5)<br>15 PRINT "HOW MANY MAZES DO YOU WANT ": INPUT A 16 PRINT "HOW WIDE (2-17) ";:INPUT WIDTH<br>17 INPUT "HOW LONG (2-17) ", LENGTH 19 FOR LM0=1 TO A 20 FOR K=1 TO 1600:MAZE(K)=O:NEXT· K 21 TEXT : CALL -936 23 CALL -1059: GOSUB 1000<br>28 G<u>R : PRINT:PR</u>INT " GENERATING MAZE": PRINT 29 COLOR =15 <u>4</u> O POS=42:NEW=42:MAZE(42)=15 35 ULIM=(40#LENGTH)+WIDTH+1:UHIR=79-WIDTH<br>40 OLDIR=RND(4)+1:DIR=OLDIR<br>50 X=(POS-1)/40:Y=(POS-1) MOD 40:PLOT X,Y 60 NEXT=POS+INCR(DIR):SECD=NEXT+INCR(DIR)<br>05 Y=(NEXT-1) MOD 40<br>05 Y=(NEXT-1) MOD 40 70 IF SECD>ULIM OR SECD<1 THEN 80: IF Y<1 OR Y>WIDTH THEN 80: GOTO 90 80  $\overline{DIR} = (\overline{OPTR+1}, \overline{MOD}, \overline{4})+1$ : IF  $\overline{DIR} = OLDIR$ THEN 120: GOTO 60 90 IF MAZE(SECD)>O THEN 80 100 MAZE(NEXT)=15:MAZE(SECD)=15:POS=SECD<br>101 X=<u>(N</u>EXT-1)/40:Y=(NEXT-1) MOD 40: 110 GOTO 40<br>120 OLDIR=POS 120 OLDIR=POS<br>130 POS=POS+2:X=(POS-1)/40:Y=(POS-1)-<br>(40\*X) C40\*X)<br>131 <u>IF Y>WIDTH THEN POS=POS</u>+UHIR: IF POS>ULIM THEN POS:42 135 IF POS=OLDIR THEN 175<br>139 IF MAZE(POS)>O THEN 130  $140$   $\overline{D}$ IR=O:FOR  $K=1$  TO  $4$ :SECD=POS- $(2*INCR(K))$ <br>141  $\underline{Y} = (SECD-1)$  MOD 40: IF Y<1 OR Y>WIDTH **THEN 160** 145 IF SECD>ULIM OR SECD<42 THEN 160 150 IF MAZE(SECD)>O THEN DIR=K 160 NEXT K: IF DIR=O THEN 130:SECD=POS: NEXT =POS-INCR(DIR)<br>170 GOTO 100  $175$  MAZE(2)=12

180 COLOR=15: PLOT 0,1<br>200 PRINT "W:REM PUT PRINTER ON LINE 200 PRINT "":REM PUT PRINTER ON LINE<br>
(CTRL-Q)<br>
201 FOR I=0 TO WIDTH: PRINT "\*";: NEXT I<br>
202 PRINT "\*"<br>
210 FOR I=1 TO LENGTH<br>
220 FOR J=0 TO WIDTH+1<br>
230 IF SCRN(J,I)=0 THEN PRINT "\*";<br>
235 IF SCRN(J,I)=15 THEN PRINT " " 250 NEXT I<br>255 FOR I=0 TO WIDTH: PRINT "\*";: NEXT I<br>256 PRINT "\*" ALL AND HUVANCE TO TOP OF FORM<br>
(CTRL-L) AND DESELECT PRINTER(CTRL-S)<br>
280 ENT LMO 280 END 1000 RÉM<br>1000 RÉM<br>1030 LENGTH=2\*LENGTH-1:WIDTH=2\*WIDTH-1<br>1070 RETURN

\*\*\*\*\*\*\*\*\*\*\*\*\*\*\*\*\*\*\*\*\*\*\*\*\*\*\*\*\*\*\*\*\*\* Start \* 畳 \*\*\* \*\*\* \* \*  $\bullet$ 養養養 \*\*\*\*\* \* 县  $\bullet$ \* \* \* 一番 美国  $+ +$ 姜 × \*\*\* \*\*\* \*\*\*\*\*  $\cdot$  $\bullet$ × 善  $\bullet$  $\overline{\mathbf{a}}$  $\bullet$ \*\*\* \*\*\*  $\bullet$ 美 \*\*\* - 444 \*\*\* \*\*\* 38 S  $\mathbf{z}$ 善  $\frac{16}{16}$ 蕃 基  $\bullet$  $\overline{\mathbf{x}}$ ₩¥ 鉴  $\bullet$  $44.4$ \*\*\*\*\* \*\*\* \* \*\*\* \*\*\*  $\bullet$ -46 关  $\bullet$  $\bullet$ 姜 圣  $\boldsymbol{\ast}$  $\ddot{\bullet}$  $\mathbf{H}$ 圣 \*\*\*  $\bullet$ 美美美  $\bullet$ \*\*\* 雀 圣 - 46  $\bullet$  $\bullet$  $\mathbf{r}$ 圣  $\bullet$  $\bullet$ 용 姜  $\bullet$ 誉 \*\*\*\*\* 番 姜姜姜 美美美  $\bullet$ - 88 ×  $\bullet$  $\bullet$  $\bullet$  $\bullet$  $\bullet$ -46 -46 圣 名 × \*\*\*\*\* \* 一道 姜 一番美美 ¥ \* \* \* \* 羊 美 基 ¥ \* \*\*\* \*\*\*\*\*\*\*\*\* \*\*\*\*\* 美美美 -86 美美美  $*$  \* 善 巷 \*\*\*\*\*\*\*\*\*\*\* 基 基 \*\*\* \*\*\* -883 × ¥  $\bullet$ ¥ ×  $\mathbf{r}$ \*\*\*\*\*\*\*  $\bullet$ 美美美 \*\*\* \*\*\* \*\*\* \*\*\*\*\*  $*$ ₩ × ¥ 姜  $\bullet$  $\bullet$  $\cdot$ ¥ \*\*\*\*\* \*  $\bullet$  $\bullet$  $\bullet$  $\bullet$  $\bullet$  $\boldsymbol{\ast}$ \*\*\*  $\bullet$  $\bullet$ 美美美 姜  $\bullet$  $\bullet$  $\bullet$ \* \* \*  $\bullet$  $\bullet$ 誉 善 \*\*\*\*\* \*\*\* \*\*\* \*\*\*  $\cdot$  $+1$ × 美 圣 番 番 兽 - 26 姜 \*\*\*\*\* \*\*\*\*\* \*\*\*\*\*  $\mathbf{r}$  $4 + 4$ ¥  $\bullet$ ¥ 養 \*\*\*\*\* \* \*\*\*\*\* 基基基  $\bullet$ \*\*\*\*\*\* 222  $\boldsymbol{\ast}$  $\bullet$  $\bullet$ ¥  $\bullet$  $\bullet$ 圣 圣  $\ddot{\mathbf{z}}$ \*\*\*\*\* \*\*\* \* \* \*\*\*\*\*  $\bullet$  $\sim$ 著  $\bullet$  $\bullet$ -46  $\bullet$ 带 兽  $\bullet$ - 4 養 带 善 養 \*\*\*\*\*\* \* \* \* \*\*\*\*\*\*\* \*\*\*\*\* "姜姜姜 姜  $\bullet$ 姜 \* Finish\*

## A Hardware Change

# On New APPLES

by John L. Moon

Apple, Inc. has made another change to<br>the hardware of the APPLE. They have<br>changed the keyboard to remove the reset<br>bogie! First a desciption of the change and then some speculation as to why they did it.

The key feature of the new keyboard (pun<br>intended) is a switch that allows selection of a mode where the control key selection or a mode where the control model<br>has to be held down by the left hand while<br>the right hand hits reset in order for a<br>reset to actually take place. There is the right hand hits reset in order for a<br>reset to actually take place. There is<br>also another switch position that makes<br>the APPLE work like all other APPLEs. The<br>two-handed reset should all but eliminate<br>the unwanted reset

The fascinating part is the way in which<br>the change was made. The keyboard in the<br>old APPLE was made on a single printer<br>circuit (PC) board with both keys and<br>logic on that board. The new keyboards<br>are made from two PC boa system.

The big board has all the keys just like<br>the old system (they even look like the<br>same maker, mounting, and such). However,<br>the board has all the traces and lands<br>(the wiring that is etched on the board) on the back whereas the old system had<br>some on the back and some on the front.<br>This should provide somewhat greater This should provide somewhat greater<br>resistance to coffee spills and the like.

The little logic board seems to have  $\overline{a}$ different character generator chip"<br>would be hard to tell w (this different character generator chip (this<br>would be hard to tell without<br>specification sheets on the chips which I<br>didn't have access to). Also, there are<br>PC lands, holes, traces and silk-screened<br>layouts which don't have an logic.

My speculation (and from here on out,<br>is pure speculation with no insi it In speculation vand it with no inside<br>is pure speculation with no inside<br>this keyboard is going to support upper<br>and lower case at a flick of a<br>"to-be-installed" switch. This option and lower case at a flick of a mid-<br>
and lower discussible to these at the might even be available to these<br>
might even be available to these<br>
purchasers of new APPLEs as a dealer<br>
installed backfit. It might also require<br> incoming characters to uppercase.

Other alternatives that I can think might be in the wind would be other keyboards, say maybe the proximity thin type like<br>Atari uses in their cheapest computers<br>(this could be for a lower entry cost (this could be for a lower entry cost<br>APPLE); or perhaps they made the change so<br>that the keyboard will have manufacturing<br>commonality with a new or improved APPLE<br>(APPLE III?). Then, perhaps they just<br>found out it was che

# **De,ale,r ·s Corne, r**

HOW TO BUY SOFTWARE

by Paul A. Sand Computerland of Rockville

A computer without software is like a stereo without records, a car without gas, a day without sunshine. But the person who has wisely chosen to buy an APPLE computer instead of brands X, Y, or Z may not know beans about how to buy the not know beans about now to buy the<br>programs to run on it. An APPLE user wants and needs good software. Just as important, he needs to avoid buying programs that won't do the job for him. Computer stores will often flatly refuse to refund money to a dissatisfied customer on software, on the (reasonable) grounds that the customer could have copied the program and documentation while he had it in his possession. I hope that some of the tips given below will help you in evaluating software for your machine.

First, you should make sure that the<br>programs you are thinking about purchasing programs you are thinking about purchasing will run on your particular machine. This will run on your particular machine. This<br>sounds easier than it actually is, for there may be a number of things that will prevent any given program from running on your APPLE:

a) Lack of memory - obviously the first thing you should look for. Most programs<br>will prominently display their memory<br>requirements, but some do not. (By the requirements, but some do not. (By the<br>way, the retail price of APPLE expansion<br>memory has dropped again. If you don't memory has dropped again. If you don't<br>have 48K of RAM in your machine, it may be nave 40K or RAM 1<br>time to get <mark>it.</mark>)

b) Lack of hardware – The software may<br>reguire one or more disk drives, or a printer, etc. Again, any peripheral requirements such as this should be obvious from the documentation. A few programs have the feature of being able to use additional hardware beyond the minimum requirements such as more memory, or a second or third disk drive. That's all well and good. However, find out if the program will satisfy your needs on your<br>program will satisfy your needs on your<br>present system without requiring an present system without requiring an<br>additional hardware investment. If the additional hardware investment. If the program is good enough, of course, it may justify buying more hardware.

c) The wrong Basic - The program is in Integer Basic and you have an APPLE II Plus wihout <sup>a</sup>firmware card or Language System. Or you have an APPLE II with RAM Applesoft and the program requires ROM Applesoft. Or vice-versa. (You people with RAM Applesoft should notice, if you haven't, that APPLE is kind of shying away from supporting that version.) For example, the Apple Invaders game from Creative Computing will not run on a Plus (it has about 10 lines of Integer code) but the disk version will run on a II or a II Plus. The similar game from Programma on tape will go on either, but the disk version requires Integer Basic. To make this confusion complete, many programs do

not aisplay this information on the outside of the package, and a few don't<br>even tell you on the inside! •

d) Hardware incompatibility - Some clever "hooks" in their software that may catch<br>on your system. For example, there are a a few programs around that will not run on an APPLE with a Language System. Sargon<br>II on disk from Hayden is one. I've never seen this "feature" documented, so Pascal lovers beware.

A related question is: can you "back up"<br>the software by making extra copies of it<br>on disk or tape? Some software publishers, for obvious and understandable reasons, try to prevent unauthorized duplication by making duplication as near impossible as they can. Whether this affects your decision to buy the program<br>is up to you--I can understand both sides. Is up to you--1 can understand both sides.<br>But find out what the policy is on returning such programs should the<br>recording medium fail.

After you have satisfied yourself that the program in question will run on your<br>machine, you must decide, simply: is this<br>software worth the money?

Ask to see the documentation for the program if you haven't seen it already.<br>Is it clear and complete? For more Is it clear and complete? For more<br>complex software, the documentation should<br>include sample executions that the include sample executions that the first-time user can use as a tutorial. It in-st-time user can use as a tutorial, it<br>should contain a list of possible problems<br>with their causes and solutions, a "troubleshooting guide." APPLE's documentation tends to be superb - the best I've seen for any software on any computer. On the other end of the scale, I've seen some documentation that gave flatly wrong instructions on how to run flatly wrong instructions on how to run<br>the program. Of course, an excellent program may have lousy documentation, but poor documentation may prevent you from<br>ever using the software to its full potential. And good documentation will usually mean good software.

The documentation should also answer any remaining questions you have about the operation of the program and help you decide if it does the things you want. decrue in it does the things you want. store instead of a mail-order catalog, ask the salesperson any questions for which you cannnot find the answers in the documentation. (An aside is in order here<br>- Please don't get upset if he can't - Please don't get upset if he can't<br>answer your question immediately. It's nearly impossible to know everything about APPLE software. But he should be willing<br>APPLE software. But he should be willing<br>to attempt to find the answer.)

For many programs, a demonstration should<br>be requested. If the store is seriously<br>interested in selling software, this should be no problem. (But please don't ask for a full demonstration of a \$7.95<br>ask for a full demonstration of a \$7.95<br>Creative Computing tape containing five programs.)

If you get a chance to get your hands on It you get a chance to get your hands on<br>the computer during the demonstration, try<br>to know what you are looking for in the to know what you are looking for in the<br>program rather than just poking about<br>aimlessly. Keep in mind your aimlessly. Keep in mind your<br>requirements. Try to use the software as<br>6 it would actually be used in your

• contd.

### application ..

I like to test the "human engineering" of a given program. Many complex interactive programs can be baffling without careful design by the programmer. Does the program test the information the user program test the information the user<br>enters for reasonableness? Does the program give the user enough information to run it? Or is the program overly gabby, with an excessive number of "bells and whistles" that waste your time?

For game programs, it is important to ask for game programs, it is important to ask<br>if the game is sufficiently interesting,<br>challenging, or flexible enough to maintain your interest beyond a few<br>sessions with it. For more serious programs, the key question is whether the software will handle your present and future needs.

I feel that people who own APPLEs are<br>fortunate - the APPLE has been around long enough so that really first-class programs are now coming out for it: a multitude (or as my favorite sportscaster would say,<br>a "veritable plethora") of text processors, Visicalc, Desktop Plan, CCA Data Management, etc. Game programs like Sargon II various versions of Alien Invasion, Computer Bismarck, and Temple of Apshai make old favorites like Breakout and Star Trek seem a little behind the and Star Trek seem a little behind the times.

In any case, buying good software is still In any case, buying good software is still<br>easier than writing good software. But if you suffer (as I do) from the programming<br>bug, and you wind up writing a program you<br>believe is commercially viable, bring it to the store and show me a demo.. We may get you started as a rich software get you started<br>publisher...

# **An rror n**  DOS **3.2.1**  by Hersch Pilloff

On a recent trip to the San Francisco Bay area I had occasion to attend an Apple User's Group meeting. During the course user's Group meeting. During the course<br>of this meeting it was mentioned that the APPEND function will overwrite all previous sectors (text file) if the last previous sectors (text life) if the last<br>existing data byte ends on the last (256th) byte in the sector. Under these conditions the APPEND function incorrectly<br>sets the pointers to the beginning of the<br>file and in effect performs the equivalent secs the pointers to the beginning of the<br>file and in effect performs the equivalent<br>of an OPEN. Although this problem seems to be well known on the West Coast, this was the first I had heard of it. In order to verify this I wrote the simple program listed below. Indeed this problem is real and represents a potentially disastrous situation. The probability per APPENDing<br>operation for this error is on the order of 1/255.. (256 bytes can be stored in a sector, but there must be at least 1 byte<br>sector, but there must be at least 1 byte<br>in a given sector in order to start APPENDing within that sector.) In effect APPENDing within that sector, in effect<br>APPENDing data files amounts to playing<br>Russian roulette with valuable and possibly irreplaceable data.. In summary this problem is real and, until it is corrected, there is a real probability for catastrophic data loss. My own guess (and wish) is that APPLE will introduce a new DOS to correct this problem.

]List

```
10 REM THIS PROG DEMOS THE ERROR IN THE 
               APPEND FCN IN DOS 3.2.1
20 D$ = \overline{CHR}$(4)<br>30 \overline{PRINT} D$;"OP
 30 PRINT D$;"OPEN TEST"<br>40 PRINT D$;"WRITE TEST"
 \frac{50}{20} FOR I = 1 TO 128
 60 PRINT 1
 70 NEXT I 
 80 PRINT D$; "CLOSE TEST"
 90 PRINT D$; "APPEND TEST"
 100 PRINT D$;"WRITE TEST"<br>110 FOR I = 1 TO 5<br>120 PRINT 9
 130 NEXT I 
 140 PRINT D$;"CLOSE TEST"<br>150 PRINT D$;"OPEN TEST"
 160 PRINT D$;"READ TEST"<br>170 FOR I = 1 TO 15<br>180 INPUT X
 190 PRINT X 
 200 NEXT I 
 210 PRINT D$;"CLOSE TEST" 
220 END<br>(Ed. No
        Note: See "Append Fix Apnote", pg 13.)
```
# Pro9ramin9 Quickie

## by Bruce F. Field

When multiple choice type INPUT statements are used in Basic it is often helpful to provide a default value so the user can<br>respond with only a carriage return. For respond with only a carriage return.. For example, suppose a program contained the following statement.

200 INPUT "MORE DATA TO BE ENTERED?  $(Y/N)$ ";  $\bar{A}\$ 

or 'N' ('YES' or 'NO' should also be<br>acceptable). If one choice predominates, acceptable). If one choice predominates,<br>assume YES for this example, it would save<br>time to only require pressing <return> rather than typing 'Y' then <return>...<br>This can be accomplished by checking A\$<br>with the statement shown below.

230 IF LEFT\$(A\$,1)<>"N" THEN (go get more data)

Any response other than something that starts with 'N' will be treated as a yes response. This can save some time if you are entering 200 pieces of data and the question is asked after each data value.<br>Also you are less likely to make a typing mistake if only <return> is to be pressed.

In order to use this technique effectively the user must know which of the choices is the default value. One way to do this is to display the input request with the default value in reverse video (black on white). For this example the 'Y' would be reversed. This is a little awkward on the APPLE but the example below shows how it can be done in Applesoft.

200 PRINT "MORE DATA TO BE ENTERED? (";<br>210 INVERSE : PRINT "Y"; : NORMAL 220 INPUT "/N) ";A\$<br>230 IF LEFT\$(A\$,1)<>"N" THEN (go get  $240$  STOP

Similar code can be written in Integer<br>Basic where the INVERSE and NORMAL commands are replaced by POKE 50,63 and 7 POKE 50,255 respectively.

# A PAGE FROM THE **STACK**

LIBRARIAN'S CORNER - Dave Morganstein

Library Disk Volume 14 Volume 14 contains utility<br>t of which come from the<br>APPLE CORE disk. These programs, mos<br>INTERNATIONAL most programs are particularly useful<br>valuable to owners of APPLE II Plus and and owners of Language Cards.<br>utilities are the follow Among other following:  $\mathbf{A}$ **RAM** of Version Integer **Basic** and the Mini-Assember Trace and Step Functions.<br>Now owners of APPLE II Plus can use a use all Integer Integer programs and owners of Land Systems who want to use machine Language code can use the valuable single step and trace<br>operations available in the original operations available<br>Integer Basic ROM, original Another utility program in this volume is a disk to disk transfer which runs in DOS 3.2.

Volume 15 contains several unusual new games, three of which have come from the<br>"Nybble" magazine. One of these is a very fast HiRes arcade-style StarWars, written in machine language.

I appreciate the help that has been provided by many people. The<br>contributions of programs are beginning to flow in. Please keep those disks and<br>listings coming! Some of the many people<br>who have contributed programs or suggested<br>modifications include Steve Hadley, Ed Garner, Michael<br>Devilbiss. Thomas, and James

What we need now is some written instructions and reviews of the programs.<br>Please volunteer to take a disk and writ write comments on it for the Newsletter.

**IM TIM PURP** 

**DODCOAM** 

**MO INV TYDE** 

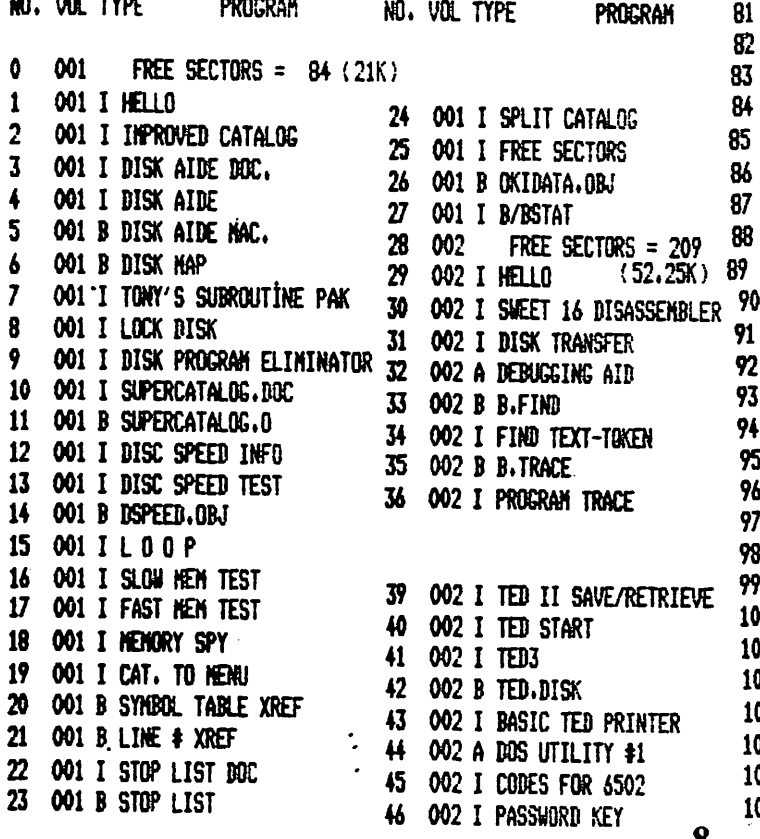

NO. VOL TYPE **PROGRAM** NO. VOL TYPE **PROGRAM** 003 107 005 I APPLESTAND **FREE SECTORS =**  $\mathbf{1}$  $(.25K)$ 108 005 I LEGACY/TAKE IT 003 I INTRO 109 005 I LO RES FOOTBALL 003 I TOWERS OF HANDI 003 I TENNIS 110 005 I TOGNAZZINI CHESS 003 I ROULETTE 111 005 I NIGHTHARE GAMEPAK 003 I MIDWAY 112 005 I SINPLE SINON 003 I COLOR TEXT 113 005 I BRAIN BUSTERS 003 I HERRY CHRISTHAS 114 005 I CRYPTOGRAM 003 I BAGELS 115 006 FREE SECTORS =  $37$  (9.25K) 003 I DRIP 116 006 I HELLO 003 I DIGITAL CLOCK 117 006 A TRADER 003 I PUKER 118 006 I DEATH STAR 003 I KEND 119 006 B SPACE ADVENTURE 003 I SEA CHASE 120 006 I HI-RES BREAKOUT 003 I NIGHTHARE #6 121 006 B HI RES BREAKOUT. HC 122 006 I INTERACTIVE BASEBALL 003 I SLOT NACHINE #2 '003 I COLOR WORM 123 006 A INSPECTOR CLEW-SO 124 006 A ROLE-PLAYING STARWARS 003 I XNAS TREE 003 I MASTERMIND 125 006 A TREK 79 003 I KALEIROSCOPE 126 006 I PIT 2 003 I HOUSE HAZE 127 007 FREE SECTORS =  $106$  (26,5K) 003 I SANDYS FOLLY 128 007 I HELLO 003 I SAUCER WAR 129 007 I SPELUNKER 70 003 I THE MAZE 130 007 I CHESS 003 I BLACKJACK 71 131 007 B CH 800.FFF 72 003 I SHDOTING STARS #2 132 007 A SPACEMAZE 73 003 I A TRILLION STORIES 133 007 A KINGDOM 74 003 I POET 134 007 A STARLANES 75 003 I GARYS QUICKY 135 007 A FUR TRADER 76 003 I COLOR LIFE 136 007 I BATTLESHIP 2 003 I AWARI 137 007 I OREGON TRAIL 003 I SEVENS 78 138 008 **FREE SECTORS = 253 (63.25K)** 79 003 I OTHELLO 139 008 I HELLO 80 003 I NAD-LIB 140 008 B PRINT IDS 440 003 I BIORHYTHH 141 008 B HI-RES BDUNF 142 008 A IDS 440 HI-RES SCREEN DUMP 003 I BANANAS 003 I ANDROMEDA STRAIN 143 008 B AMPER.OBJ PLUS (NEW) 003 I CRAPS 144 008 A AMPERSORT DEMO 003 I SQUARES 145 008 B PAGE LIST FREE SECTORS = 37 146 008 B AUTO NUMBER 004 004 I HELLO  $(9.25K)$ 004 A PRO FOOTBALL 148 008 I COPY/DUAL CONTROLLER 004 I ATOM 20 149 008 I TED II+ 90 004 A CIVIL WAR 150 008 B LINE# REF 004 A LEN 151 008 B SYNBOL XREF 92 004 I DR. Z 152 008 B REN/APPEND 93 004 I RED GNIK 153 008 B PACK&LOAD 94 004 A DEEPSPACE 154 008 B RELOCATE 95 004 A ADVENTURE 155 008 B TAPE VERIFY 004 A ELIZA 156 008 B LAZARUS 96 97 004 I QUEST 157 008 B HIRES 98 004 A STOCK MARKET 158 008 I SHAPE GENERATOR 004 I STARSHIP ATTACK 99 159 008 B COPY.OBJ FREE SECTORS = 10 160 008 B SINGLE DRIVE COPY 100 005 101 005 I HELLD  $(2.58)$  161 009 FREE SECTORS =  $86 (21.5K)$ 102 005 I BLACK BOX 162 009 I APPLE HELLO 163 009 I TYPING PRACTICE 103 005 I SHOOT OUT 164 009 I GUIZBUILD 104 005 A HUNT THE VUMPUS 105 005 I BEGINNER MATH contd. 106 005 I SPELLING BEE

47

48

49

50

51

52

53

54

55

56

 $57$ 

58

59

60

61

62

63

64

65

66

 $67$ 

68

69

 $77$ 

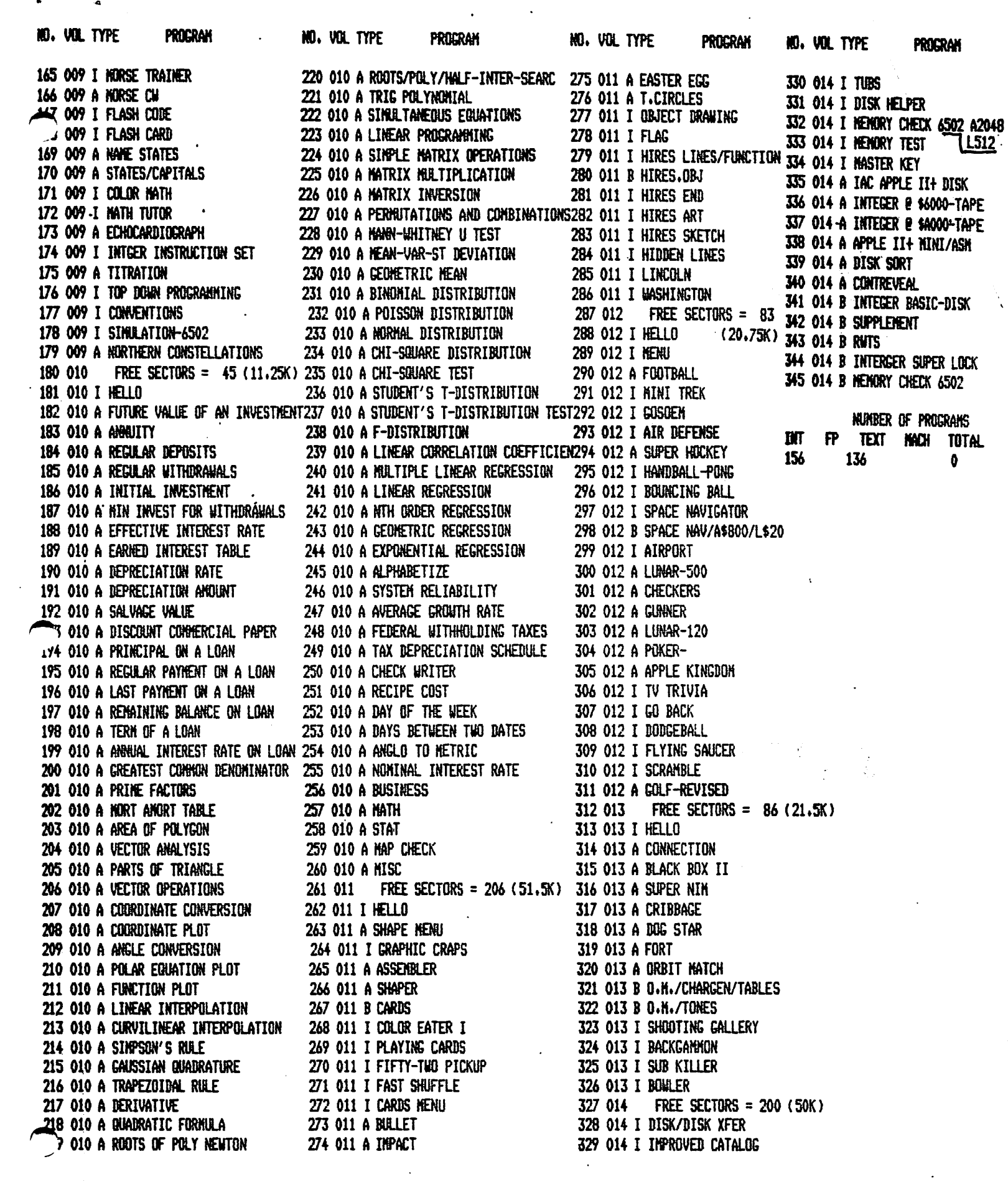

ä,

 $\langle \cdot \rangle$ 

# YOUR AID 17121312

# **RATES**

## full **\$30**  $$15$ half **\$10** quarter  $\sqrt{5}$ eighth

(line copy only - no half-tones or colors)

# **APPLE Tricks**

Q

by Craig Crossman (A.C.E.S.,)

Two little known "tricks" will be revealed in this article. First, a simple patch to DOS 3.2 which will make it INIT a disk in half the time, boot up in approximately 2 seconds, and shorten certain other functions of DOS. Secondly a way to type those "unaccessible" characters (like the<br>- \ l) without any hard or soft modifications I

To obtain the "FASTDOS", you must first have DOS Version 3.2. This will NOT work with DOS 3.2.11 (or any other version).<br>First, boot normally with 3.2. Second, go<br>into the Monitor (use CALL -151), Third, type the following code: BEAD:2B BF62:0t BFAC-EA EA. Next, type a "3DOG" to get<br>back to Basic with DOS intact. Then, all back to basic with bos intact, inen, all<br>that is needed is a blank, un-initialized disk. Type in whatever "HELLO" program you want and then type "INIT HELLO".<br>That's all there is to it! You will hear your disk drive going from track to track<br>much quicker and it will "INIT" in about half the time! WARNING! DO NOT UPDATE THIS DISK OR IT WILL REVERT TO THE OLD "SLOWER" DOS. Also, if you use the copy "SLOWER" DOS. AISO, IT you use the copy<br>program to try to copy the disk, it will<br>copy it, but the copy disk will have the slower DOSI So, the only way to obtain<br>the FASTDOS is to initialize the blank disk in the aforementioned way. I am working on a program that will "update"<br>current disks but, in the meantime, this current disks but, in the meant<br>is the only way it can be done.

The patch for DOS  $3.2.1$  is: BEB1:28 BF66:07 BFAE:EA EA. The patch for 3.2.1 was figured out by Andy Wells. Thanks,<br>Andy. Oh yes, as far as it can be determined, this DOS is compatible with all programs, disk interactive or not.

"Obtaining the Unobtainable" is the topic<br>of this section. To get those special<br>characters, do the following: Hold down the "SHIFT" key. Then press the "U" and the "I" keys together and continue to hold<br>all three keys down. The following keys<br>will return the following characters: Y = Underline, H = Reverse Backslash, and J = Left Square Bracket. Some other characters will be printed along with the special characters but these are easily edited out with the arrow keys and editing keys. Now you can see these characters in your listing instead of CHR\$ statements in Applesoft. In Integer, this beats having<br>to go into the Monitor and use tokens (after you find the one byte in your 200-line program). As an extra bonus, if you have the Paymar Lower Case Adapter, these same keys will give you the left squiggly bracket, the small white block<br>and the other strange ones the LCA is and the other strange ones the LCA 18<br>capable of generating. These two little capable of generating. These two little<br>"tricks" should make life a little simpler on your APPLE II.

Here's another APPLE TRICK" given to me by •••••••• Craig Vaughn from Peripherals Unlimited in Yours truly, Signal Hill, CA. This is a way to make your Applesoft programs "UNLISTABLE"I John Crossley,<br>It's really a clever method and quite easy Marketing Applications<br>to do. First, write or load the program you wish to make unlistable. •Next, place a "REM" statement on line 0. Next, type <sub>11</sub>.

in: POKE 2049,1, TRY TO LIST YOUR PROGRAM AND SEE WHAT HAPPENS! Then try running it and the program should execute running it and the program should execute<br>as normal. You just won't be able to list dished it is to the same to itself<br>it! It would have been nice to just<br>"SAVE" it to disk but unfortunately, DOS changes that byte back to its correct format. However there is a way to overcome that tool After you have typed<br>in the POKE statement, get into the Monitor by typing: CALL -151. Next,<br>type: AF.BO. YOU SHOULD SEE 2 SETS OF 2 NUMBERS. They represent one byte past the last byte of your program. Note these, remembering that the first 2 numbers represent the low order byte and the last 2 are the high order byte. For example,<br>if after typing the above you see 90 08,<br>the actual location is 0890 (in<br>hexadecimal). Now, for our example you<br>would type: tlSAVE Program Name,<br>A\$800,1\$90. You have now saved the Applesoft program as a binary file. To actually run the program you would simply<br>make sure you are in Applesoft. Then "BLOAD" the binary program. It will be<br>
loaded as an Applesoft program! Do not<br>
"BRUN" it!! That doesn't work. Just type<br>
"RUN". If you try to list it, before<br>
"RUN". If you try to list it, before running, it won't list! But it will still run! In most cases, the program will also self destruct upon completion of execution. You now have an Applesoft<br>program that will not list and<br>self-destructs when it has finished its self-destructs when it has finished<br>run!

(Editor's Note: Thanks to Apple Computer<br>Enjoyment Society Newsletter, March 1980 for the reprint of this article.)

#### A COMMENT ON 'RENUMBER'

The following letter from Apple Computer, Inc. is in response to a letter from Bob Schmidt questioning why an appended<br>program (2nd entry) had rounding routine INT(X\*100+.5)/100<br>INT(X\*510+.5)/100 changed to<br>began at line 500.

Dear Mr. Schmidt:

Thank you for your letter. Renumber is a very powerful tool for developing programs but if you use it and find some strange alterations in your program, Renumber may have done it. What happens is that the nave done it. what happens is that the<br>number after a '\*' sometimes is mistaken as a line number and Renumber renumbers it. So if you had a line 10 LET A=B\* 10

it might renumber as 20 LET A=B\*20

The fix is:

For RAM Applesoft For ROM Applesoft

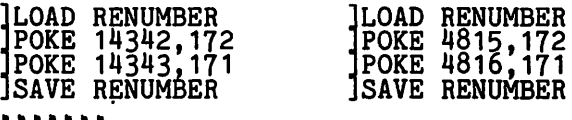

Marketing Applications Engineer

## NETWORK LINKS UNITS, INCLUDES MASS STORE

The following is excerpted from the January 31, 1980 ELECTRONICS magazine:

"A new world of applications is opening up for personal computers now that time-sharing and distributed-processing procedures are being added to their repertoires. Much of the groundwork for these additions is coming from a small California firm, Nestar Systems Inc.

The Palo Alto company last year developed a personal computer cluster--several machines time-sharing a large program library--that is finding a niche as a limited function, local network in classroom and laboratories. Now Nestar is following up with a network having greatly expanded storage and far more sophisticated communications.

NEW AFFILIATIONS. Whereas the initial Cluster/One system allows as many as 30 personal computers access to a central program library, it did not provide communications between terminals or a means of maintaining an on-line data base. Now that those functions are available in the model A, personal computers can be expected to vie with small business computers in many existing office-system applications, among them word processing and electronic mail, and to among them word processing and electronic mail, and to make applications. In a 10-station network, the cost per work station would be less than \$2,800, or about one third that of existing communicating word processors.

Intended also for the educational market, the new hardware and software link as many as 65 standard Apple personal computers--one serving as a central mass storage manager--into a high-speed computer<br>network (see figure). The model A allows users transparent access to programs, files, and data resident access to programs, files, and data<br>resident in the central processor.

According to Harry Saal, president of the 1 1/2-year-old firm, message blocks can be transmitted at 120 kilobits a second directly from work station to work station. Each station can connect to a central memory able to store up to 33 million bytes. 'It allows for the ultimate combination of personal

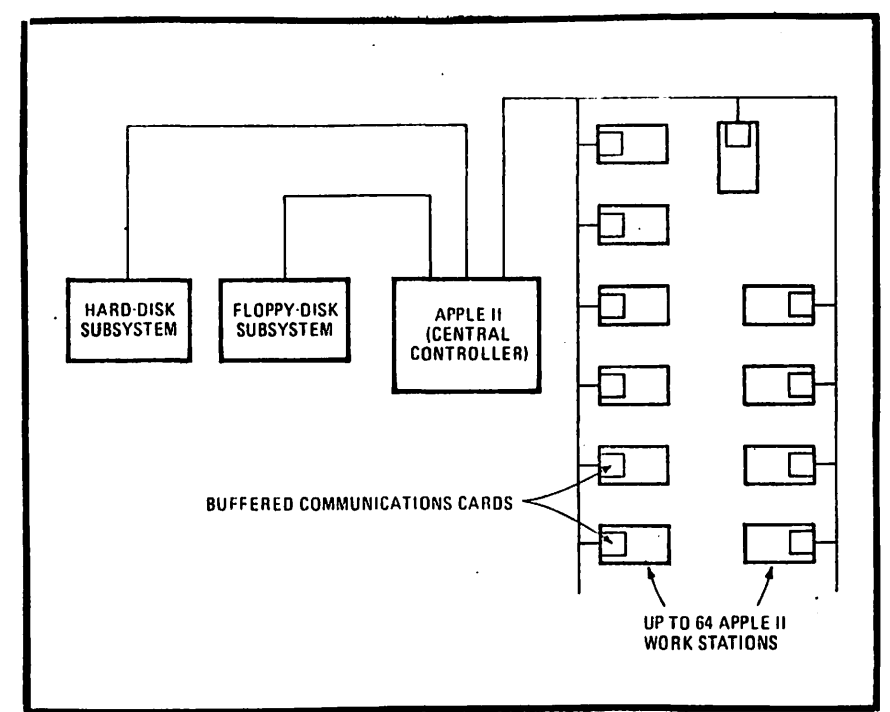

Apple network. A hardware-software package from Nestar Systems organizes as many as 65 Apple II personal computers into a low-cost network with sophisticated communications.<br>12

computers and central<br>resources, because it moves because it moves<br>ns based in an applications based 8-inch disk\_into a network<br>for multiple users to for multiple access,' says Saal.

CONTROLLER. In the model A network, a standard Apple<br>computer with 48 kilobytes of<br>random-access memory random-access memory<br>functions as a dedicated<br>central controller and central controller and mass-storage manager with mass-storage manager with<br>connections to storage<br>subsystems and other Apples<br>that serve as user stations. All stations share access to a common read-only library of programs and data and can have their individual data bases simultaneously updated. Basically, Nestar's model A offering consists of a 10-by-20-by-29-inch metal package with a read-only library of two double-sided 8-in. floppy disks having a<br>formatted storage capacity of 1,260 . kilobytes; the necessary electronics that plug into the central plug into the central<br>controller to provide<br>communications and<br>mass-storage control; the mass-storage<br>ClusterBus comunications card; the communications cards required for each Apple station; and the necessary software. The communications cards for each station station, The communications<br>cards for each station<br>contain a 1-kilobyte RAM for transparent buffering and 2 kilobytes of read-only memory<br>for network interface for network interface<br>routines, as well as all necessary bus electronics.

The software includes protection to preserve data and prevent unauthorized access. A 'lock' command permits a primary user to update a specific data base unhampered.

The model A has a gateway<br>feature that, Saal says,<br>allows users to interconnect two or more networks. One<br>work station in each network<br>has two communications cards,<br>each linked to a different network. Users can write programs in one network requesting programs or data from anotner.-Bruce LeBoss"

## **Application Note**

P.O. BOX 976 DALY CITY, CALIFORNIA 94017

**MTERNATIONAL ADDLE CORE** 

**TM** 

March 15, 1980  $J2$ 

## APPEND FIX IN DOS 3.2 (& 3.2.1) FROM APPLE COMPUTER CORP.

The Problem with APPEND in DOS 3.2 is that DOS doesn't write an End Of File marker on the disk when you chose a file. DOS normally fills new sectors with EOF markers, so the newly APPENDed information usually has an EOF after the last character. However, when the last character of the file falls exactly at the end of a sector, DOS doesn't find a new sector to fill with EOF markers. The next time DOS does an APPEND it can't find the EOF marker and defaults back to the beginning of the file.

The fix is to write out an EOF maker before closing the file after each write. Here is a five byte routine that will supply an EOF. It can be moved to any address if you are already usins 768 to 772.

> 10 LET D\$= CHR\$(4) 20 POKE 768,169 30 POKE 769,0 40 POKE 770,32 50 POKE 771,237 60 POKE 772, 253 70 REM HOW TO USE IT-80 PRINT D\$; "APPEND FILE" 90 PRINT D\$; "WRITE FILE" 100 PRINT "THIS IS DATA" 110 PRINT "SO IS THIS" 120 CALL 768: PRINT: REM THI IS IT 130 PRINT D\$: "CLOSE FILE"140 END

NOTE: The PRINT statement in line 120 is a must.

Using this method, one need never worry about APPEND overwriting the start of a file.

 $\bullet$  . . .

This application note has been provided by an Apple Computer user. The International Apple Core does not guarantee the accuracy of this information in any way and cautions that modifications may void a manufacturer's warranty. Apple II, Applesoft, and Apple Computer are trademarks of Apple **Computer Company, Inc.** 

# Adding Photos To A newsletter

by Crab Apple

### PROLOGUE

Dear Editor. I enjoyed talking with you about Apple Pi, word processing and newsletters, so I thought to myself,<br>"Myself, talk's cheap!". Epic<br>observations are rare for me, so I'd better do something, process a few words and hope they hang together well enough so that the more ambitious reader could exercise a little mental cryptography and extract a meaningful thought or so. Apple<br>Pi, like most newsletters, depends on the efforts of a few to benefit the many. The "many" includes me. The amount of effort,<br>frustration, exaspiration and perspiration<br>involved is illustrated by comparing this mental image: a one-armed paperhanger<br>with the fleas. While you, the members, struggle with the implications this should generate, consider contributing an article; anything is bound to be better than what follows.

#### ARTICLE

Given a 35MM camera (or any other), an enlarger with a reasonably good lens, high contrast stabilization paper (like AGFA TP-6 which can be obtained from most graphic arts suppliers), trays, chemicals, interest and an abounding faith that ignorance is no bar to success, one can add photos to any newsletter; There is a tiny catch - halftones.

This formerly secure mystery can be at your bidding. There are two ways to accomplish this miracle: blind fumbling, an educational and time consuming<br>adventure into madness; or--for those locked into the humdrum lackluster world of prosrammed lifestyles occasionaly ruled by logic write a letter to Royal Dossett at DOSSETT CORPORATION <sup>1</sup>2793 Pheasant Road, Excelsior MN 55331.· Ask for his catalog and wait with trembling anticipation. He has written two of the

best novice texts on the subject that I have seen. "GRAPHIC ARTS" and "SCREENED HALFTONES", both for 35MM users, were<br>first published in 1974 and sold for:\$3.00 each. There have been revisions since and the current price may have changed.

For those who can't wait, an interim solution to the problem can be had by the solution to the problem can be had by the purchase of the following materials: Speed-Ez-El; a framed stretched monofilament silk screen (the fabric must be a mesh size between 65 and 85 to the inch) which is the same size as the Speed-Ez-El if you persist toward convention; and a can of spray photo black paint. Wash the screen with TSP and hot - very hot - water. Then scrub with steel wool to abrade the fabric. Dry in the sun or still air for a day or so {the screen MUST be DRY). Now spray paint evenly and lightly until the fabric is matte black. Do not overspray - misting is an apt description of the desired effect. Place a negative, one that has good contrast<br>uith hoth highlight and shadow detail in with both highlight and shadow detail, in the enlarger, set the f stop to about  $\overline{8}$ , calculate the exposure, or try. Place the TP-6 in the easel and rest the screen on top, fabric down. (The wings on the easel hold the screen fabric about the proper distance from the paper emulsion to vignette the image. The image should have dark solid blacks, bright solid whites and a range of black dots to 50 percent more than white dots. The dots should range<br>from 10 to 20 percent for Xerox.) Expose<br>about 35 seconds, remove negative, re-expose about 4 to 5 seconds, remove TP-o and process either in a tray or with a stabilization processor, following directions if so driven. You may have to adjust the f stop slightly and one or both main and flash exposures. A variation would substitute a two stop procedure.<br>Expose the main as before, remove the megative as before, then close down the f<br>stop two stops and expose for about 40 stop two stops and expose for about  $\frac{1}{2}$  40 percent of the main exposure. Then process.

The result is a screened positive which may be pasted and trimmed to fit the space reserved on the copy, and which will reproduce.

#

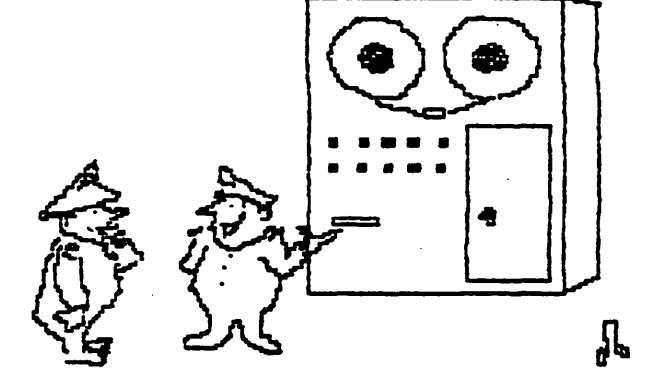

You shove your question in here, press<br>the button, and a private steps out and<br>announces the answer!

(Editor's Note: Don Buchanan's fine cartoon (Barbor S Rote: Bon Buchanan S line carboon<br>generated by an IDS 440 Paper Tiger printer<br>Computer Station software.) was and

# **ComputerLand® and apple II**

# For the best in personal computing

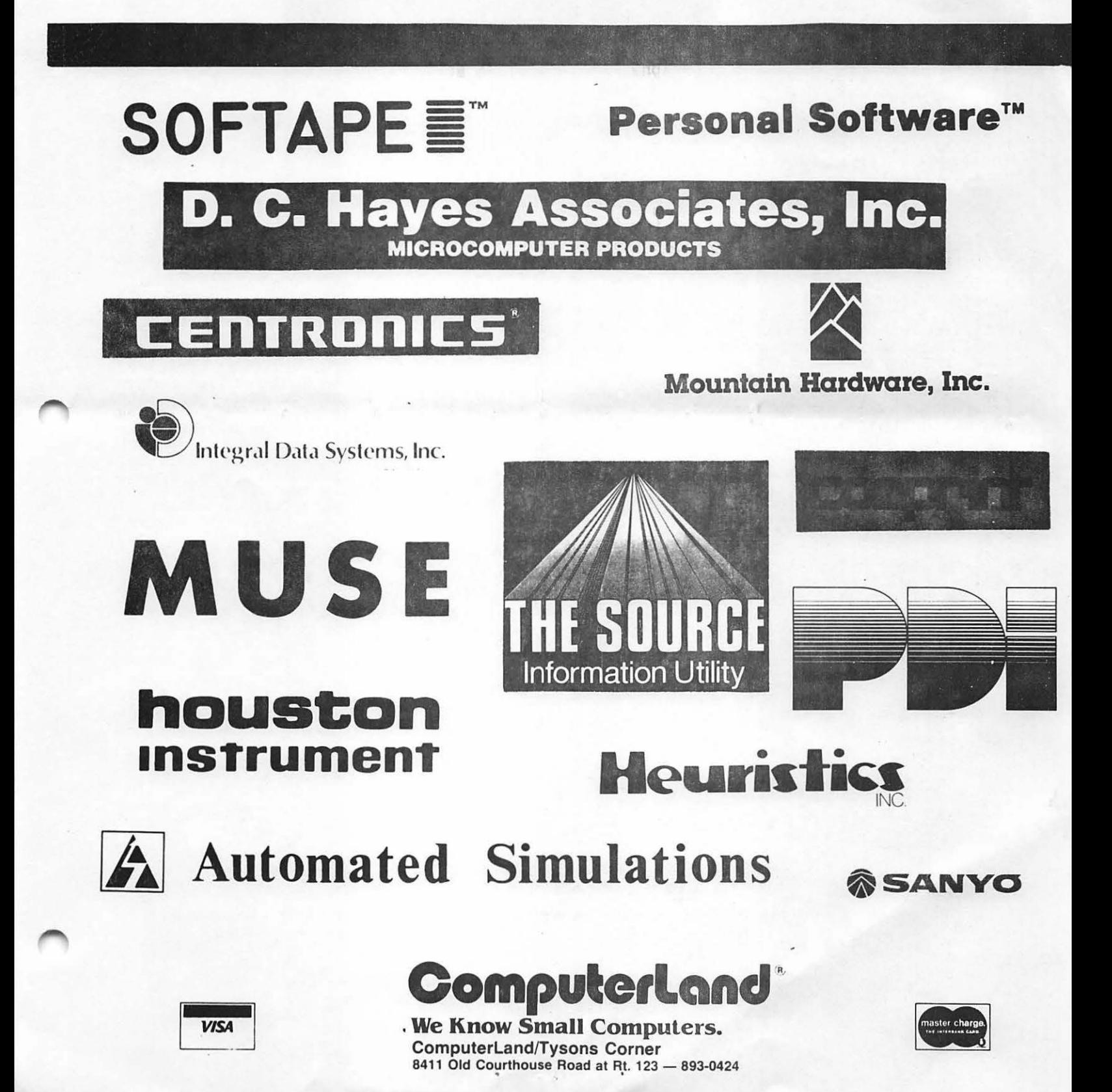

Washington Apple Pi now has a program library, and disks are available for<br>purchase by anyone. The price to members is \$5.00 per disk, and \$8.00 to<br>non-members. These disks are chock full of exceptional programs - the<br>util

WASHINGTON APPLE PI<br>MAIL ORDER FORM

Also available for purchase by members at a discount price is the new APPLE II<br>REFERENCE MANUAL (replaces the Red Reference Manual). The price of this manual<br>is \$17.00. You may pick it up at a meeting or have it mailed to extra charge.

Amount

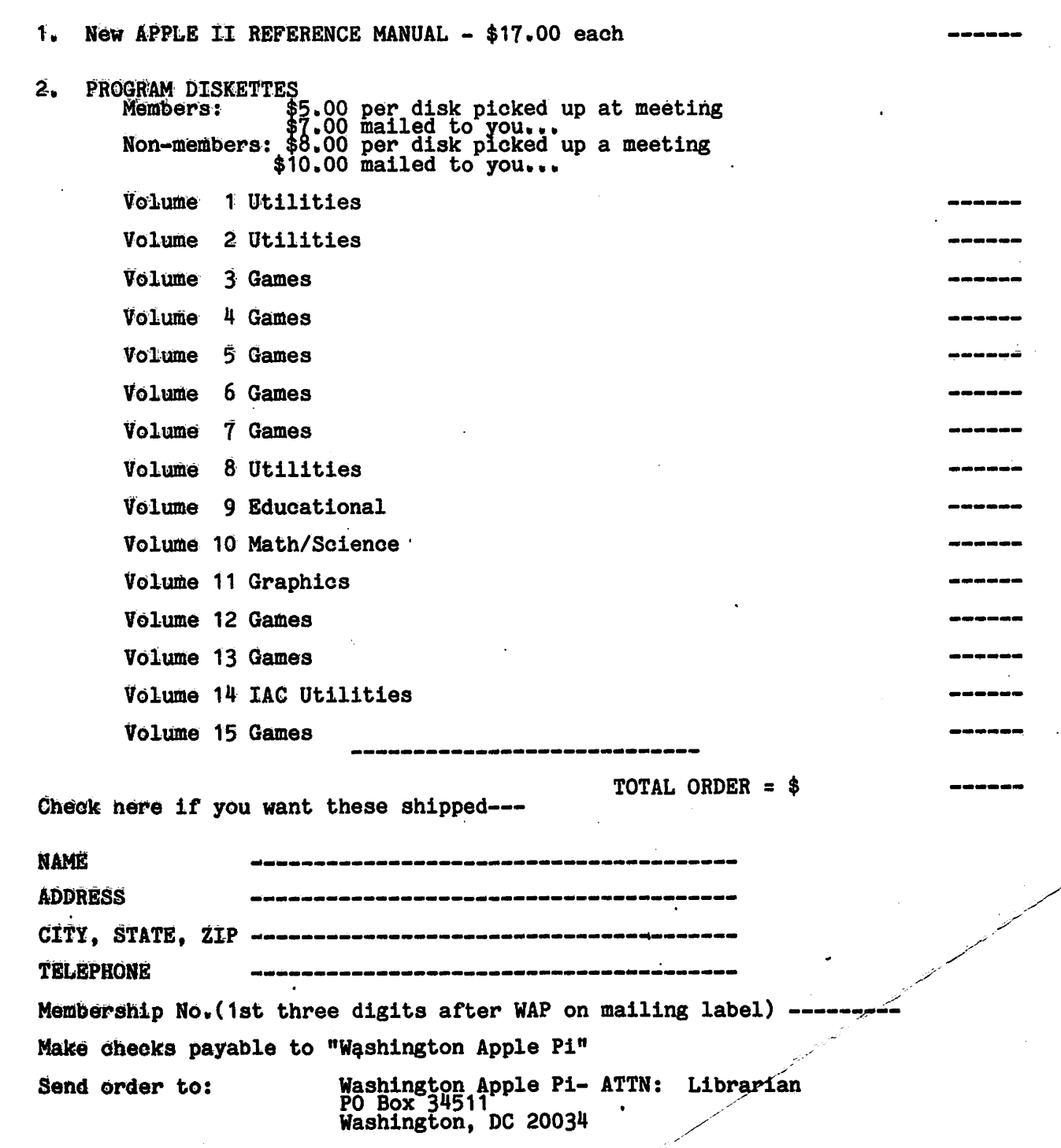

 $\lambda$  -  $\lambda$